## **Searching data with a JQL query**

In this article we describe how to make a search with a JQL query in the Table Grid Editor for Jira Cloud.

With JQL you can search issues by entering data from the grid.

You can make a search in a column only if the data in a column is indexed.

To index data in a column check **Index data** checkbox when [configuring a column](https://docs.idalko.com/tgng/display/TGCD/How+to+Configure+a+Column).

The search could be done by:

Δ

- part of the text or the whole string in the list, user-list, string and textarea column types;
- a number in the number and integer column types;
- date, time, datetime in the date, time, and datetime column types.

You can search using JQL search helper pop-up. We've implemented code hints and inline validation to make constructing queries easy.

## <span id="page-0-0"></span>Search with the help pop-up

We've created a special button that helps to generate a query.

On the top right corner of the issue navigator page, find the plugin's icon that opens a help pop-up.

All issues Discard changes  $e_{B}$  $\bullet$  . The set of  $\bullet$  $\circ$   $\circ$  suit

The JQL search helper will pop-up:

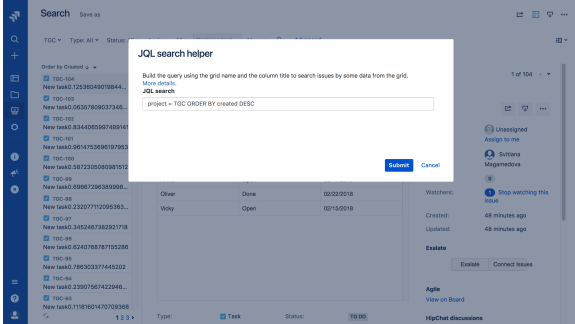

Start typing your query in the search box and get autosuggestions to build your query.

• [Search with the help pop-up](#page-0-0)

**JQL search helper query format**  $\odot$ The format of the query in JQL search helper is following: "GRID\_NAME"."COLUMN\_TITLE" <operator> "search value" You can use various JQL operators depending on the data format: **Column type Data Operator format** Date, Time, DateTime date  $\left| \begin{array}{c} \end{array} \right|$  date  $\left| \begin{array}{c} \end{array} \right|$  = , ! = , > , > = , < , < =, IS, IS NOT, IN , NOT IN UserList, String, Formula, TextArea, text  $\vert \sim$ , !~ **Sequence** 

SingleSelect string  $=$ , !=, IS, IS NOT, IN, NOT IN

Number, Integer number  $=$  ,  $!=$  ,  $>$  ,  $>=$  ,  $\lt$ ,  $\lt$ =, IS, IS NOT, IN

, NOT IN

e B o JQL search helper Build the que<br>More details<br>JQL search -<br>"Grid", "Date"<br>"Grid", "numb<br>"Grid", "Statu

Once the query is ready, click **Submit** button to see results. A separate page opens to show the search results.

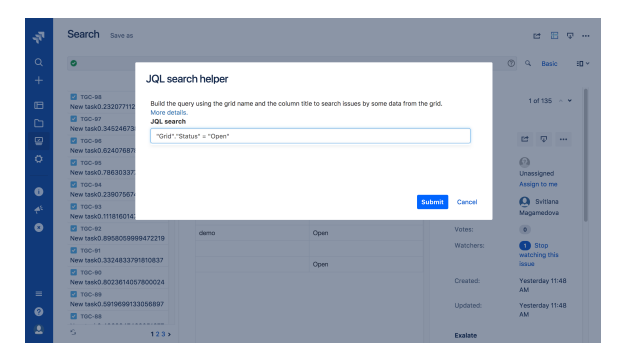

Please, check the example:

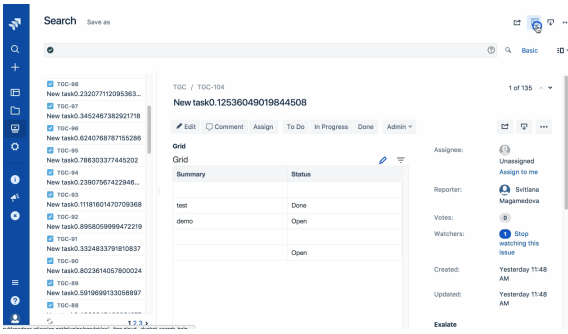

Also check out our guide [how to set up and use JQL search.](https://docs.idalko.com/tgng/display/TGCD/How+to+set+up+and+use+JQL+search)